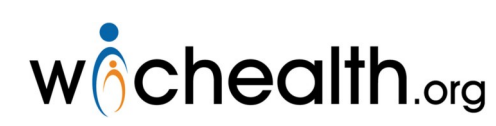

## Implementing wichealth.org in your Local Agency

## **Frequently Asked Questions**

This guide is designed to assist you as you implement wichealth.org in your local agency. The Frequently Asked Questions are divided into categories including: Background, Getting Started, Day-to-Day Management, and Miscellaneous. If you have additional questions beyond those answered below please contact your Regional Nutrition Consultant.

## **Background**

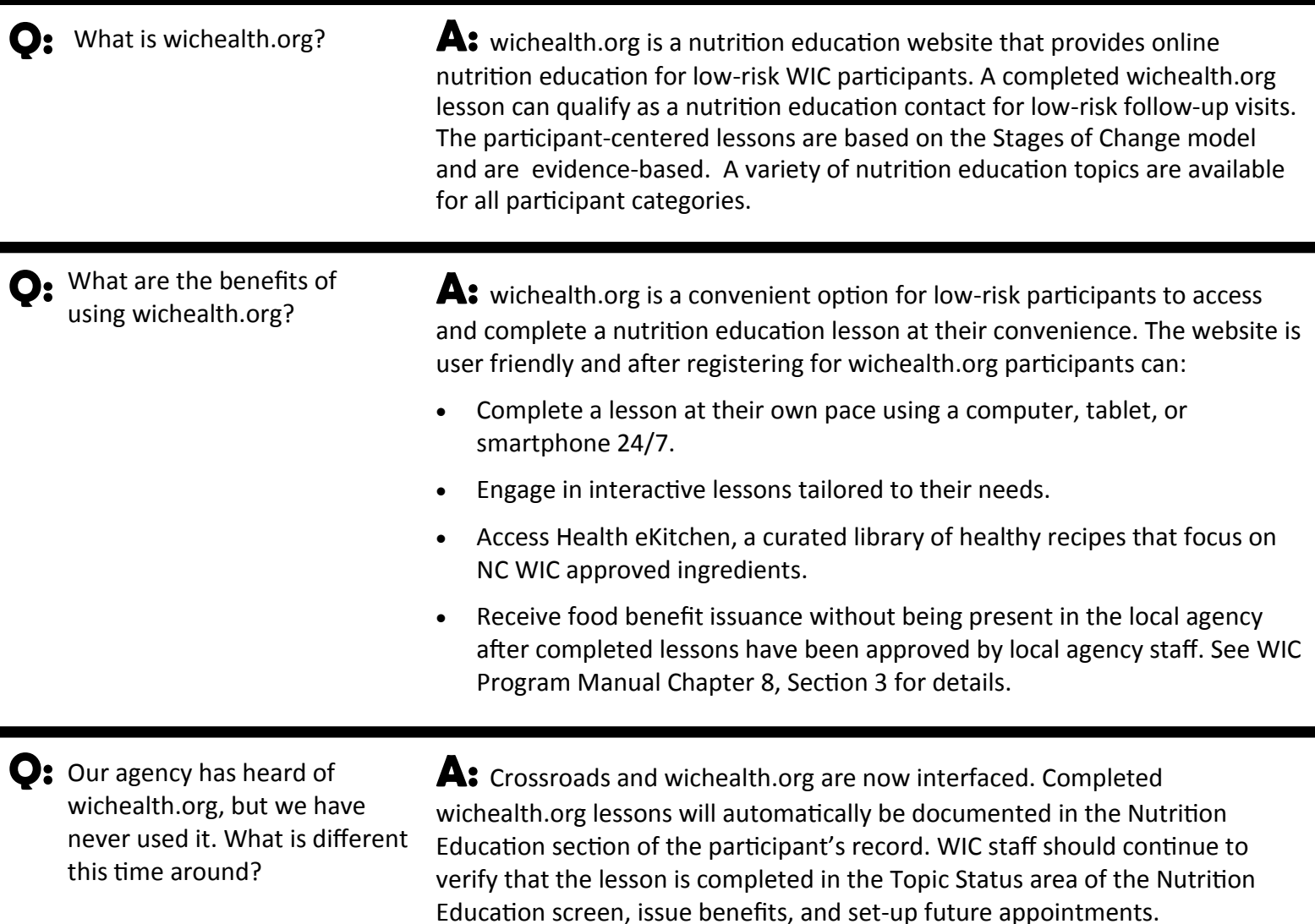

## **Getting Started**

Q: My agency is interested in offering wichealth.org as a low-risk nutrition education option. Is there an approval process required by the Nutrition Services Branch?

**A:** The decision to offer participants wichealth.org as a low-risk nutrition education option is at the discretion of the local agency. Approval from the Nutrition Services Branch is not required; however, you should designate at least one staff member in your program to be the wichealth.org lead and notify Sara Moss (sara.moss@dhhs.nc.gov) at the Nutrition Services Branch with their name so that the directory of users can be updated.

O: We are interested in offering wichealth.org to our clients. Where do I start?

**A:** Congratulations! wichealth.org is a great addition to your program! Follow the steps below to get started:

- 1. Create an agency specific email address that will receive participant certificates. Personal email addresses should not be used.
- 2. Access wichealthsupport.org by setting up a staff account.
	- Request your staff account by emailing [help@wichealth.org](mailto:help@wichealth.org) with your first and last name, email address, state, and agency.
	- Receive an email invitation to register from wichealth.org
	- Click on the link in the email to register.
	- Complete the registration process. You will be asked to create a username and password for your staff account. You can share the username and password with staff or each staff member can request a unique staff account.
	- Receive email confirmation.
	- Login to wichealthsupport.org

- O: I have the needed staff accounts, what are my next steps?
- A: Great! Once you have accounts you should:
- Encourage all staff to explore the wichealth.org support site and the wichealth.org Academy to better understand how wichealth.org works. These sites provide promotional resources, statistical reporting tools and reports, client search functions, FAQs, training materials, as well as an opportunity for staff to tour and experience wichealth.org from a participant perspective.
- Discuss the logistics for scheduling and following up on wichealth.org lesson completion and subsequent food benefit issuance with your team and decide who will be responsible for which action.
- Set a date to start offering wichealth.org

**O**: I have multiple clinic sites. Can I have multiple emails set-up to receive certificates?

**A:** Yes, one agency can have unique site emails set up to receive the certificates for multiple locations. This may only be beneficial for large agencies that have multiple sites open most days of the week.

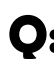

O: Is there an app for wichealth.org?

**A:** No, currently there is not a wichealth.org app; however, the site is compatible with mobile devices.

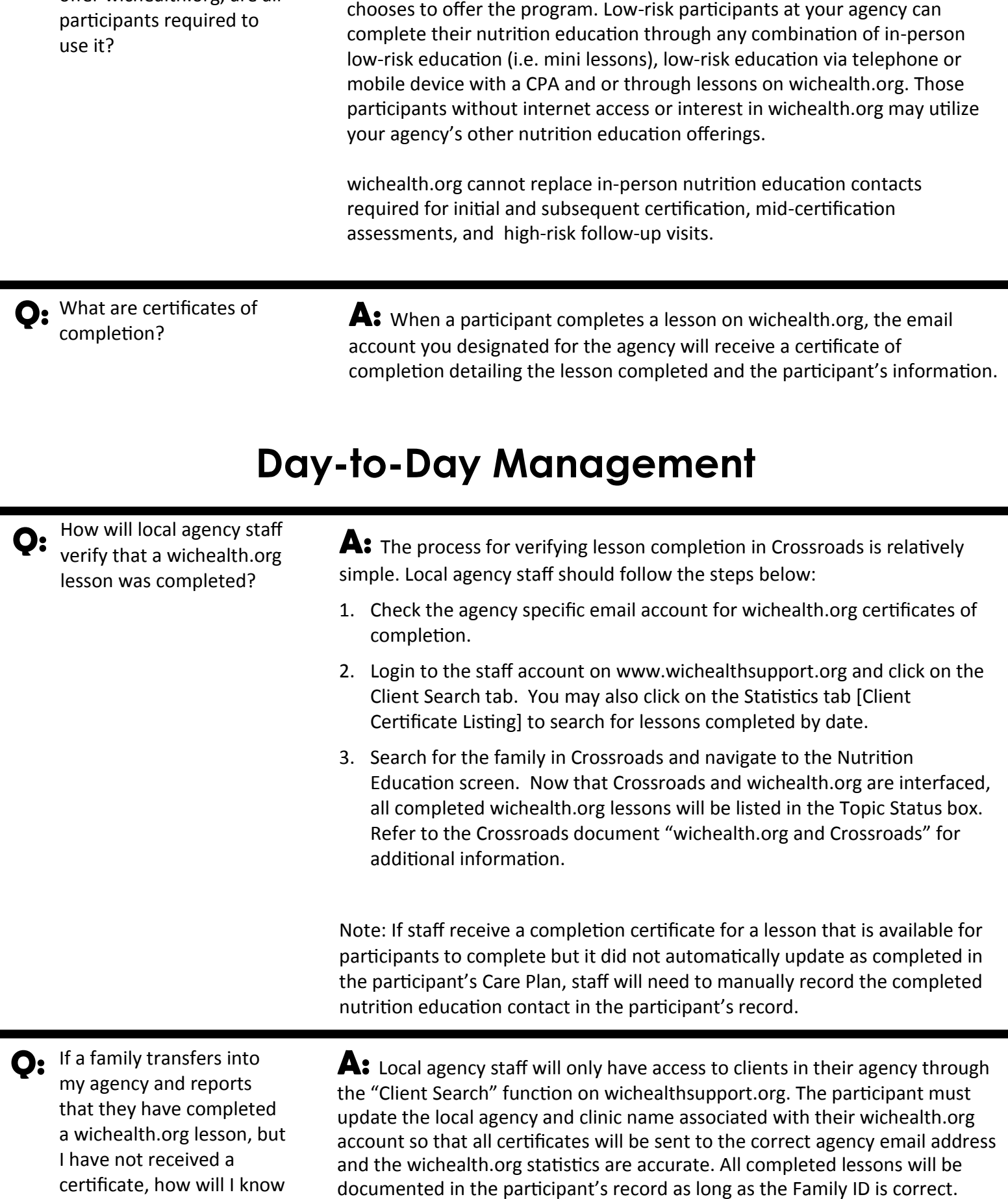

**Q:** If my agency chooses to **A:** No, participants are not required to use wichealth.org if your agency

If my agency chooses to offer wichealth.org, are all

the lesson is complete?

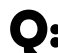

**O:** If a participant completes a wichealth.org lesson and is eligible for food benefit issuance, how will staff know it is time to issue food benefits to the eWIC account if the participant does not come to the local agency?

A: The procedure for food benefit issuance without being physically present may differ from agency to agency. Here are a few ideas of how to incorporate wichealth.org into the clinic flow:

- Designate a staff member to check the agency specific email account and/ or wichealthsupport.org account on a regular basis for completed lessons/ certificates.
- Schedule a designated low-risk nutrition education appointment with a note of 'wichealth.org' for a participant's next appointment. During this appointment time, staff can verify lesson completion, issue food benefits, mail the shopping list and/or any notices due, and call the family to schedule the next appointment.
- Block several sets of designated Food Benefit Issuance (FBI) appointments and reserve them for wichealth.org lesson follow-up. Participants can be instructed to call during these time frames as they would for a clinic using open access scheduling. The blocked FBI appointment times could also be used by staff to verify lesson completion and issue food benefits.
- Create a weekly Nutrition Class for wichealth.org. Add participants to the class based on the date closest to their next issuance. Instruct participants to complete the wichealth.org lesson by the class date. On the day of the class, staff will verify lesson completion, issue food benefits, mail the shopping list and/or any required notifications, and schedule the next appointment.
- Instruct the participant to call when they have completed a lesson. Have a designated staff member verify that the lesson has been completed, issue food benefits, mail the shopping list and/or any required notifications, and schedule the next appointment.

O: What if a participant completes a lesson before the food benefits are due to be issued?

A: We suggest that you choose a designated location to store certificates (electronic or printed) for families that are not due for issuance. Review the folder on a regular basis and issue food benefits when they are due. After food benefit issuance, mail the shopping list and/or any required notifications and call the participant to schedule the next appointment.

O: Does a participant have to complete a scheduled/assigned lesson or can they choose a lesson that interests them?

**A:** The CPA can suggest lessons to be completed as a part of the follow-up or the participant can choose a lesson that they prefer. Participants will need to choose a lesson appropriate for their participant category to be counted as a nutrition education contact. For example, if a mom with a 9-month-old completes a lesson for children 1-5 this does not count as a nutrition education contact.

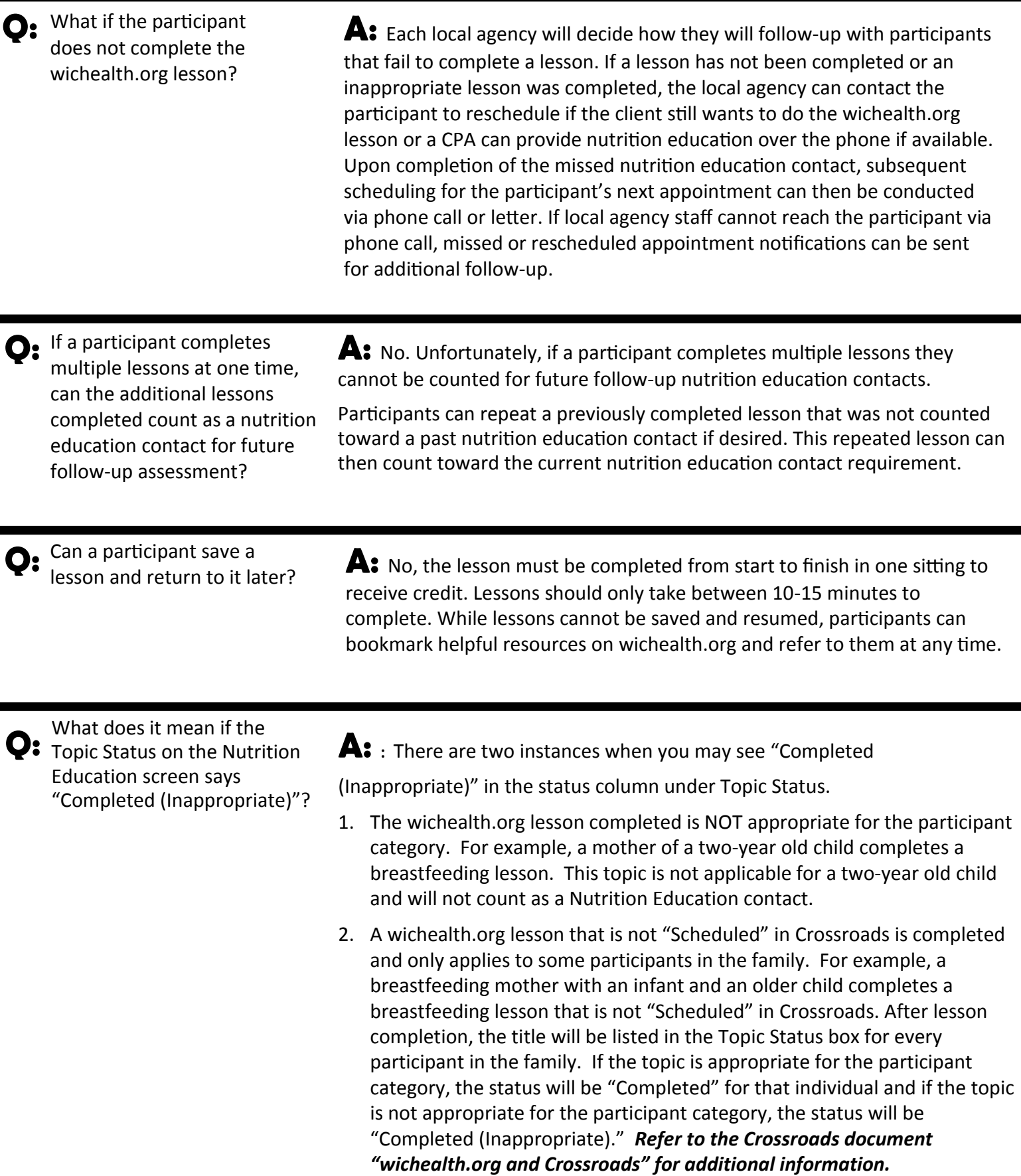

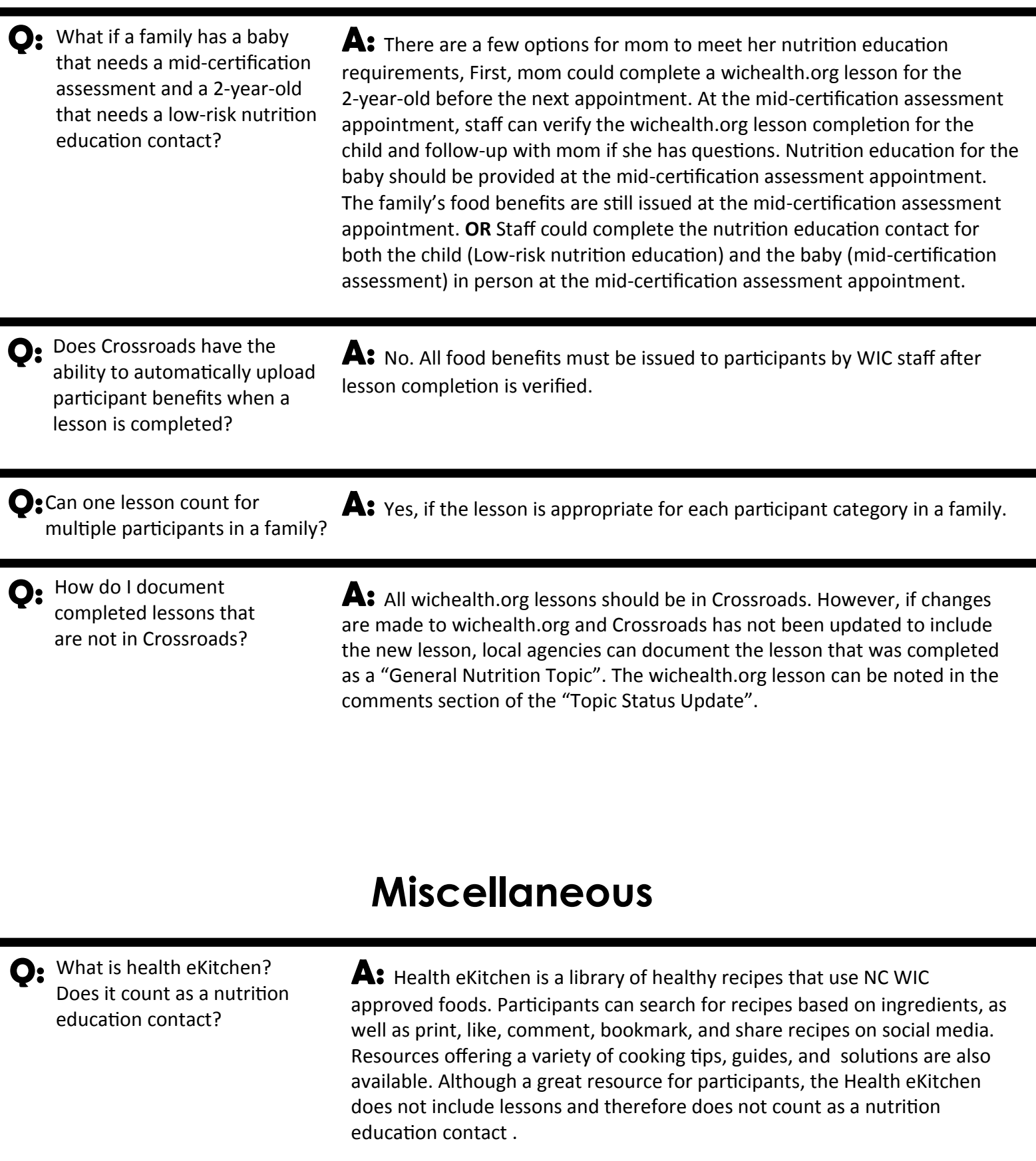

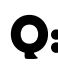

Q: Can two different wichealth.org usernames be associated with the same Family ID?

A: No. A Family ID can only be associated with one username.

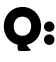

Can wichealth.org count as a high-risk nutrition education contact?

A: wichealth.org lessons do not count as a high-risk nutrition education contact. Participants can complete a lesson that interests them in addition to the high-risk nutrition education contact with a CPA if desired.

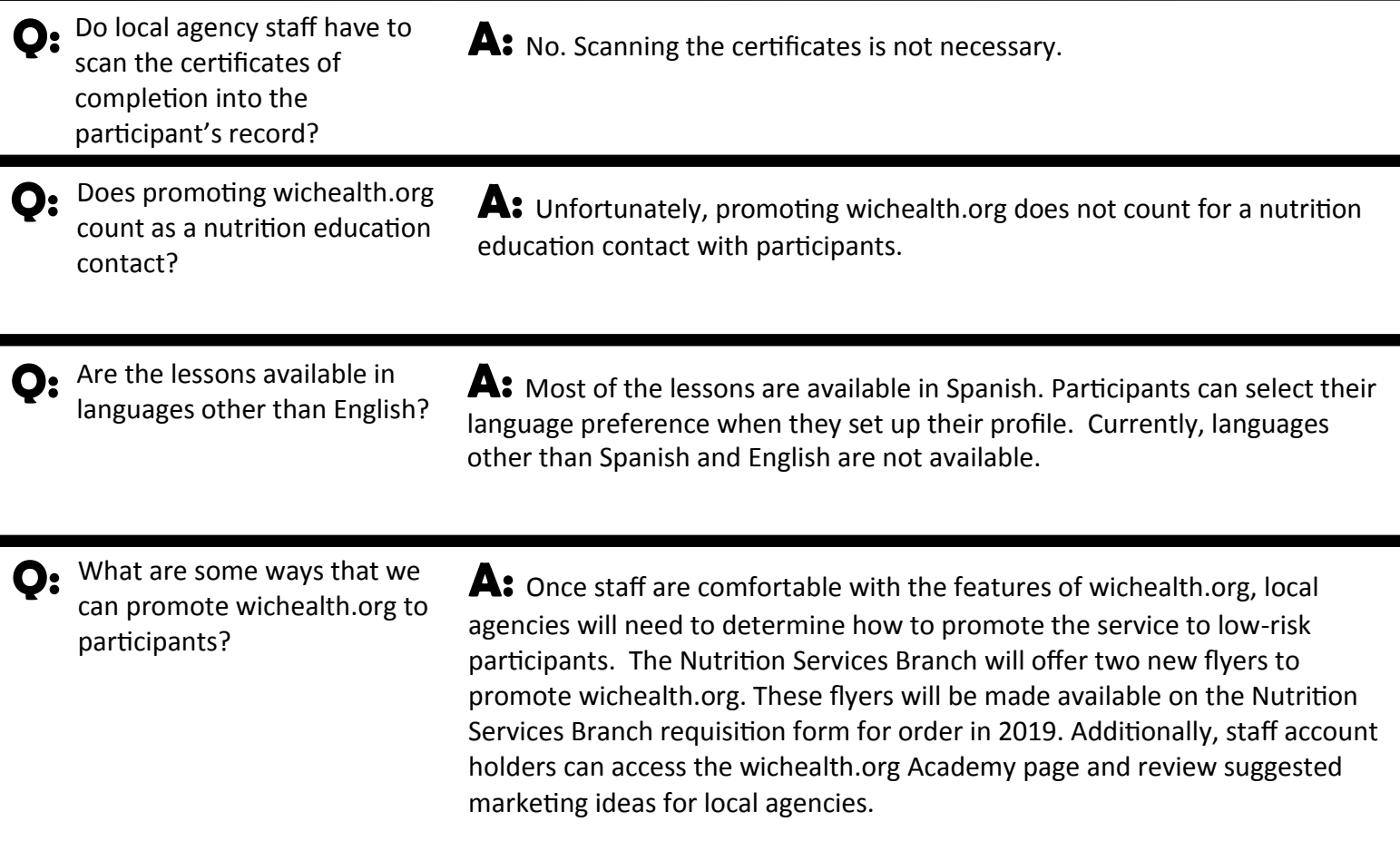

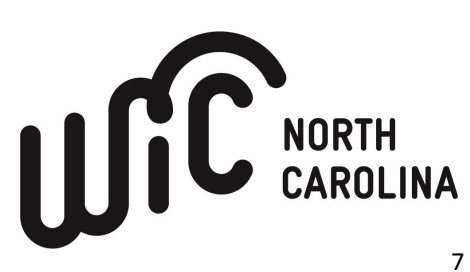